# Port Mirroring-instellingen op de CVR100W VPN-router J.

## Doel

Port Mirroring is een methode die wordt gebruikt om het netwerkverkeer te bewaken. Met Port Mirroring worden kopieën van inkomende en uitgaande pakketten op bepaalde poorten (Source Interfaces) van een netwerkapparaat naar een andere poort (Target Port) verzonden waar de pakketten worden bestudeerd. Dit wordt gebruikt als diagnostisch gereedschap door de netwerkbeheerder. Dit artikel legt uit hoe u poorten op CVR100W VPN-router kunt spiegelen.

## Toepassbaar apparaat

・ CVR100W

## **Softwareversie**

•1.0.1.19

## **Poortbewaking**

Stap 1. Meld u aan bij het web configuratieprogramma en kies Beheer > Diagnostiek > Port Mirroring. De pagina Poortbewaking wordt geopend:

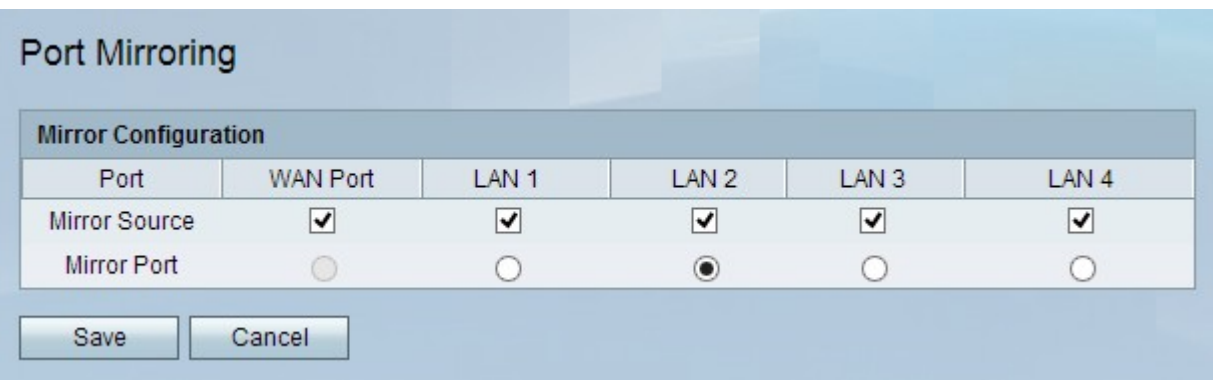

Stap 2. Controleer in het veld Mirror-bron de juiste poortvakjes. Het verkeer dat op deze poorten binnenkomt of uitgaat wordt gekopieerd in de spiegelpoort.

Stap 3. Klik in het veld Mirror-poort op de juiste LAN-poortknop die wordt gebruikt om als een spiegelpoort te fungeren. Dit is de poort waar alle gegevens van de spiegelbronnen aankomen.

Opmerking: U kunt de WAN-poort niet als een spiegelpoort gebruiken.

Stap 4. Klik op Opslaan.